#### **5. BAB V**

#### **IMPLEMENTASI DAN PENGUJIAN**

#### **5.1 IMPLEMENTASI PROGRAM**

Implementasi program digunakan untuk menerapkan perancangan halaman yang ada pada program dimana implementasi ini juga menguji program yang dibuat telah sesuai dengan sistem yang dirancang sehingga program yang dirancang tidak terjadi kesalahan baik dari sisi sistem maupun dari sisi *coding* sehingga hasil dari program sesuai dengan keinginan dari penulis dan dapat memecahkan masalah yang terjadi di UPTD Puskesmas Puding.

1. Halaman *Login*

Halaman *login* merupakan halaman yang digunakan oleh pengguna sistem untuk masuk ke dalam halaman utamanya dengan mengisi nama anda, *password*, dan status dengan benar di dalam *form* yang telah tersedia. Gambar 5.1 *login* merupakan hasil implementasi dari rancangan pada gambar 4.33.

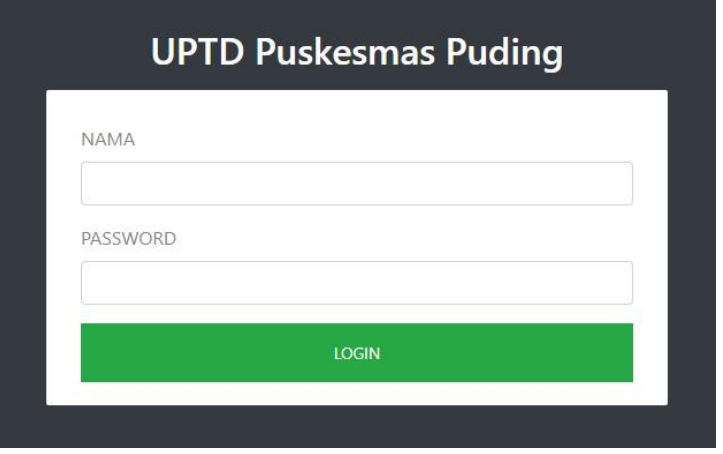

**Gambar 5.1 Halaman** *Login*

2. Halaman Data Admin

Halaman data admin merupakan halaman yang menampilkan tabel admin untuk melihat, mengubah dan menghapus data serta terdapat tambah admin untuk menambah data ke *database*. Gambar 5.2 data admin merupakan hasil implementasi dari rancangan pada gambar 4.34.

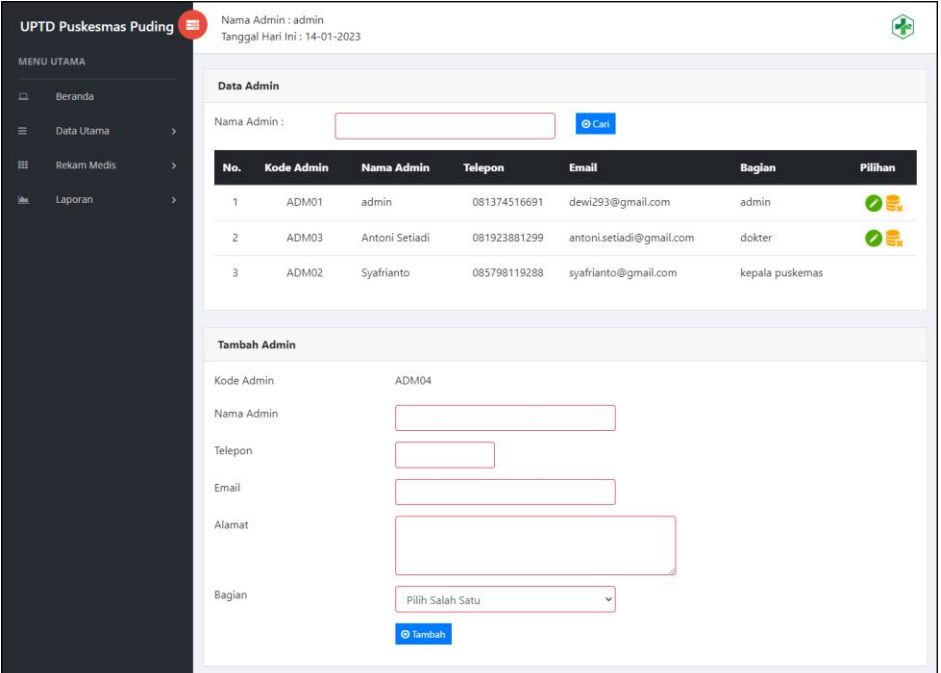

**Gambar 5.2 Halaman Data Admin**

3. Halaman Data Pasien

Halaman data pasien merupakan halaman yang menampilkan tabel pasien untuk melihat, mengubah dan menghapus data serta terdapat tambah pasien untuk menambah data ke *database*. Gambar 5.3 data pasien merupakan hasil implementasi dari rancangan pada gambar 4.35.

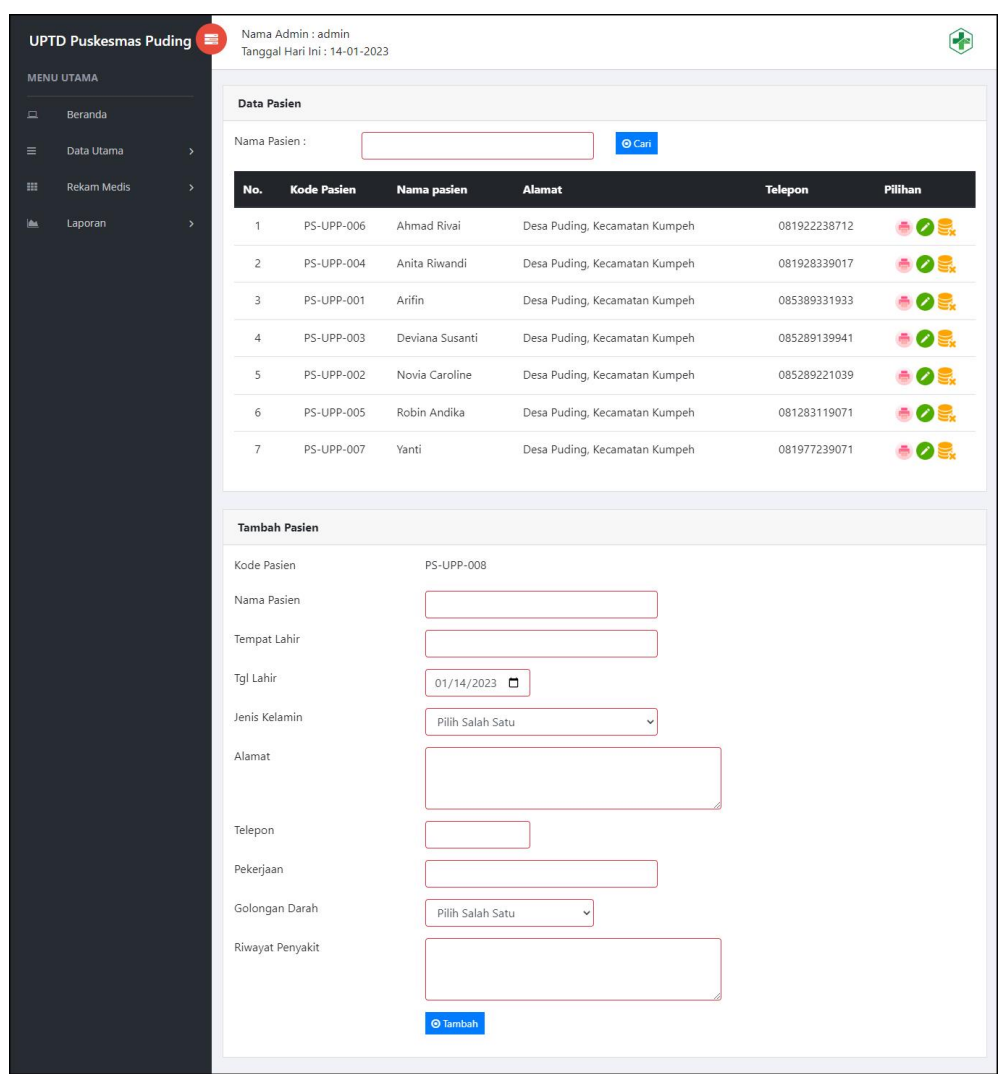

**Gambar 5.3 Halaman Data Pasien**

### 4. Halaman Data Dokter

Halaman data dokter merupakan halaman yang menampilkan tabel dokter untuk melihat, mengubah dan menghapus data serta terdapat tambah dokter untuk menambah data ke *database*. Gambar 5.4 data dokter merupakan hasil implementasi dari rancangan pada gambar 4.36.

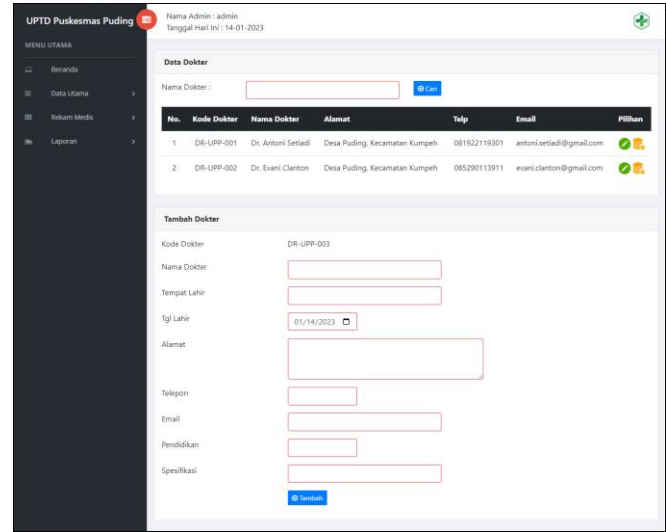

**Gambar 5.4 Halaman Data Dokter**

5. Halaman Data Obat

Halaman data obat merupakan halaman yang menampilkan tabel obat untuk melihat, mengubah dan menghapus data serta terdapat tambah obat untuk menambah data ke *database*. Gambar 5.5 data obat merupakan hasil implementasi dari rancangan pada gambar 4.37.

| <b>UPTD Puskesmas Puding</b> |                    | Nama Admin : admin<br>Tanggal Hari Ini : 14-01-2023 |                            |               |            |            |
|------------------------------|--------------------|-----------------------------------------------------|----------------------------|---------------|------------|------------|
| MENU UTAMA                   | <b>Data Obat</b>   |                                                     |                            |               |            |            |
| Beranda                      | Nama Obat:         |                                                     |                            |               |            |            |
| Data Utama                   | ,                  |                                                     |                            | $Q$ Can       |            |            |
| Rekam Medis                  | ٠<br>No.           | <b>Nama Obat</b>                                    |                            | Harga         | Stok       | Pilihan    |
| Laporan                      | ,<br>T.            | Amoxycilin 500mg                                    |                            | Rp. 5.000,00  | 48 Tablet  | OOR.       |
|                              | $\overline{z}$     |                                                     | CANDESARTAN DEXA 16MG TAB  | Rp. 9.500,00  | 155 Tablet | OOR.       |
|                              | 3                  |                                                     | CETIRIZINE 10MG TAB NOVELL | Rp. 450,00    | 50 Tablet  | <b>OOR</b> |
|                              | $\ddot{\text{a}}$  | CLONIDINE IF 0.15MG TAB                             |                            | Rp. 300.00    | 82 Tablet  | <b>OOR</b> |
|                              | 5                  |                                                     | CLOPIDOGREL DEXA 75MG TAB  | Rp. 12.800,00 | 20 Tablet  | <b>OOR</b> |
|                              | 6                  | GLIMEPIRIDE DEXA 3MG TAB                            |                            | Rp. 2.600,00  | 13 Tablet  | <b>OOR</b> |
|                              | $\tau$             | Paracetamol 500mg                                   |                            | Rp. 500,00    | 12 Tablet  | OOR.       |
|                              | 8                  | Salbutamol 2mg                                      |                            | Rp. 1.400,00  | 35 Tablet  | OOE.       |
|                              |                    |                                                     |                            |               |            |            |
|                              | <b>Tambah Obat</b> |                                                     |                            |               |            |            |
|                              | Kode Obat          |                                                     | OB-UPP-009                 |               |            |            |
|                              | Nama Obat          |                                                     |                            |               |            |            |
|                              | Harga              |                                                     |                            |               |            |            |
|                              | Detail             |                                                     |                            |               |            |            |
|                              |                    |                                                     |                            |               |            |            |
|                              | Satuan             |                                                     |                            |               |            |            |
|                              | Stok Awal          |                                                     |                            |               |            |            |
|                              |                    |                                                     | <b>O</b> Tambah            |               |            |            |
|                              |                    |                                                     |                            |               |            |            |

**Gambar 5.5 Halaman Data Obat**

6. Halaman Input Rawat Jalan

Halaman input rawat jalan merupakan halaman yang digunakan admin untuk menambah data rawat jalan ke *database*. Gambar 5.6 input rawat jalan merupakan hasil implementasi dari rancangan pada gambar 4.38.

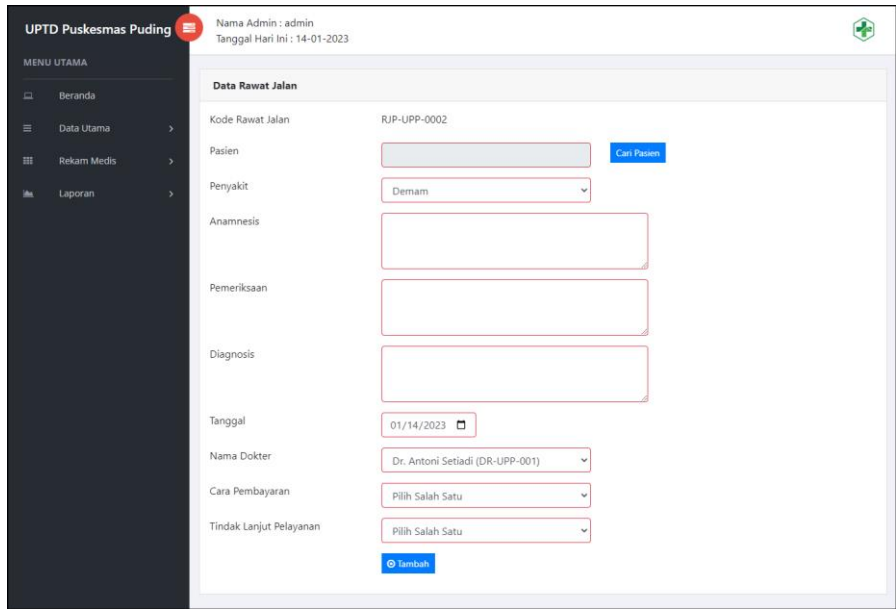

**Gambar 5.6 Halaman Input Rawat Jalan**

7. Halaman Input Rawat Inap

Halaman input rawat inap merupakan halaman yang digunakan admin untuk menambah data rawat inap ke *database*. Gambar 5.7 input rawat inap merupakan hasil implementasi dari rancangan pada gambar 4.39.

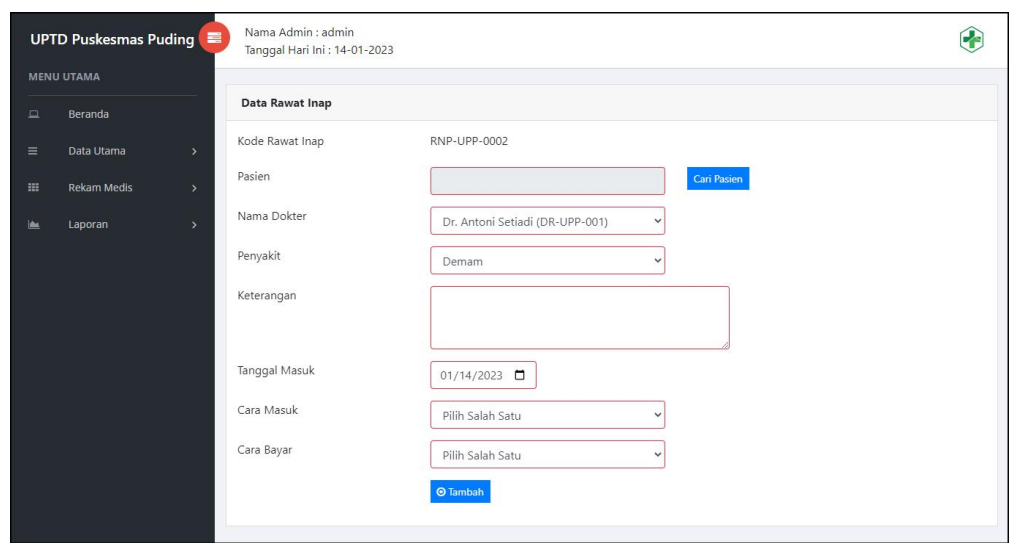

**Gambar 5.7 Halaman Input Rawat Inap**

8. Halaman Detail Rawat Inap

Halaman detail rawat inap merupakan halaman yang digunakan admin untuk untuk melihat informasi rawat inap dan terdapat *form* yang digunakan untuk menambah detail rawat inap. Gambar 5.8 detail rawat inap merupakan hasil implementasi dari rancangan pada gambar 4.40.

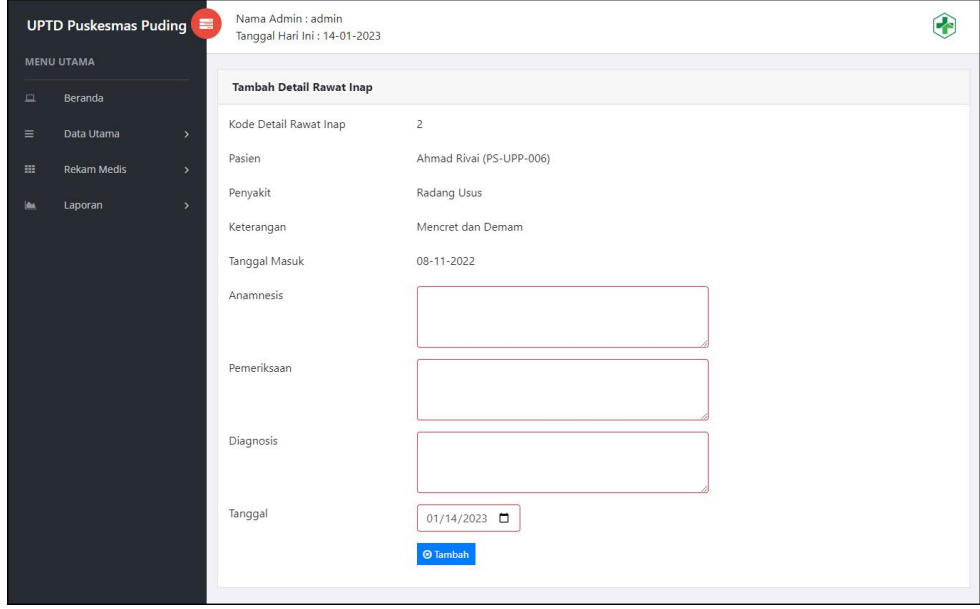

**Gambar 5.8 Halaman Detail Rawat Jalan**

9. Halaman Input Resep

Halaman input resep merupakan halaman yang digunakan admin untuk menambah data resep ke *database*. Gambar 5.9 input resep merupakan hasil implementasi dari rancangan pada gambar 4.41.

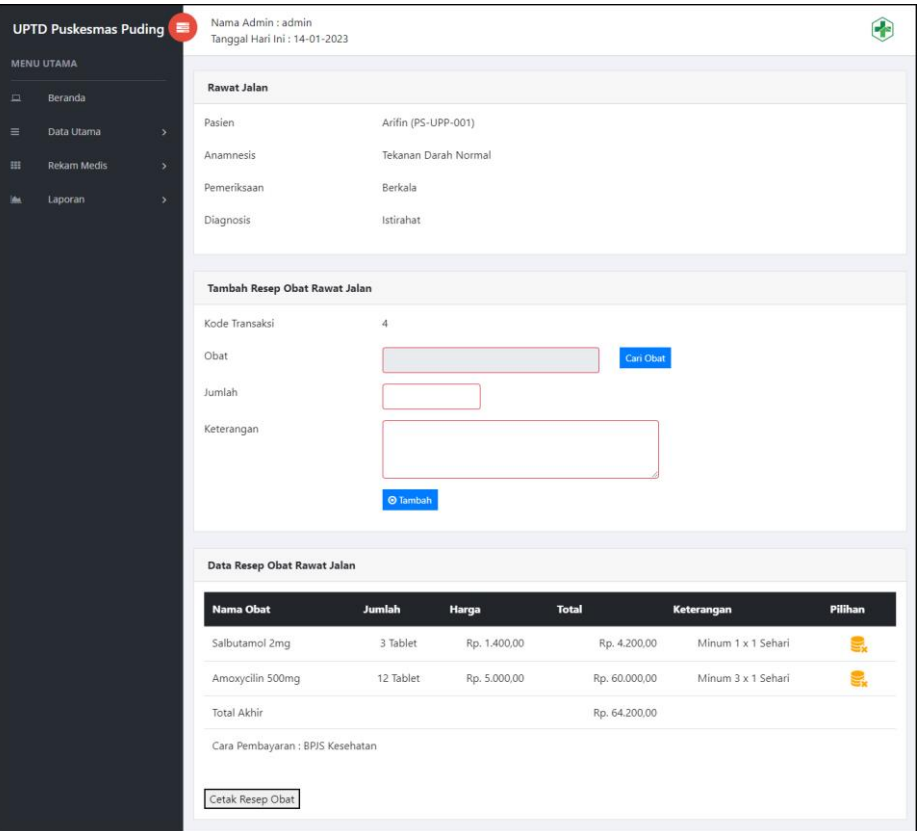

**Gambar 5.9 Halaman Input Resep**

#### 10. Halaman Beranda

Halaman beranda merupakan halaman yang menampilkan informasi mengenai puskesmas dan terdapat menu-menu yang dapat menghubungkan ke halaman lainnya. Gambar 5.10 beranda merupakan hasil implementasi dari rancangan pada gambar 4.42.

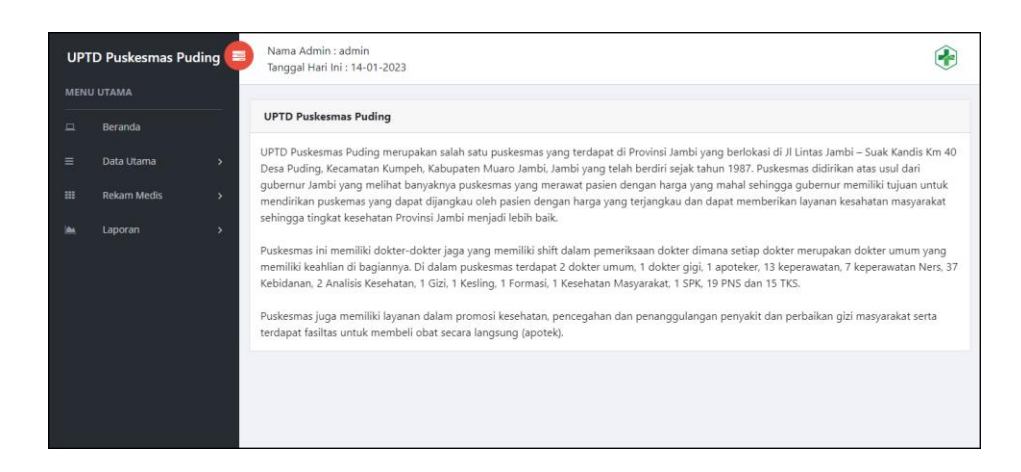

**Gambar 5.10 Halaman Beranda**

#### 11. Halaman Laporan Pasien

Halaman laporan pasien merupakan halaman yang menampilkan inforamasi mengenai data pasien dan terdapat tombol untuk mencetak laporan sesuai dengan kebutuhannya. Gambar 5.11 laporan pasien merupakan hasil implementasi dari rancangan pada gambar 4.43.

|                                     |                 |                    |                      | <b>LAPORAN PASIEN</b>         |              |                                  |            |                         |
|-------------------------------------|-----------------|--------------------|----------------------|-------------------------------|--------------|----------------------------------|------------|-------------------------|
| No. Kode Pasien                     | Nama Pasien     | Tempat / Tgl Lahir | <b>Jenis Kelamin</b> | Alamat                        | Telepon      | Pekerjaan                        | Umur       | <b>Riwayat Penyakit</b> |
| <b>PS-UPP-006</b><br>1              | Ahmad Rivai     | Tambi / 18-04-2000 | Laki - Laki          | Desa Puding, Kecamatan Kumpeh | 081922238712 | Mahasiswa                        | 23 Tahun - |                         |
| $\overline{2}$<br><b>PS-UPP-004</b> | Anita Riwandi   | Tambi / 26-11-1969 | Perempuan            | Desa Puding, Kecamatan Kumpeh | 081928339017 | Pedagang                         |            | 54 Tahun Demam Berdarah |
| 3<br>PS-UPP-001                     | Arifin          | Jambi / 15-10-1996 | Laki - Laki          | Desa Puding, Kecamatan Kumpeh | 085389331933 | Pegawai Swasta                   |            | 27 Tahun Tidak Ada      |
| PS-UPP-003<br>$\frac{4}{3}$         | Deviana Susanti | Jambi / 07-02-2006 | Perempuan            | Desa Puding, Kecamatan Kumpeh | 085289139941 | Siswa                            |            | 17 Tahun Tidak Ada      |
| 5<br><b>PS-UPP-002</b>              | Novia Caroline  | Tambi / 15-08-1988 | Perempuan            | Desa Puding, Kecamatan Kumpeh | 085289221039 | PNS                              |            | 35 Tahun Tidak Ada      |
| PS-UPP-005<br>6                     | Robin Andika    | Tambi / 12-11-1996 | Laki - Laki          | Desa Puding, Kecamatan Kumpeh | 081283119071 | <b>Siswa</b>                     | 27 Tahun - |                         |
| 7<br><b>PS-UPP-007</b>              | Yanti           | Tambi / 28-04-1999 | Perempuan            | Desa Puding, Kecamatan Kumpeh | 081977239071 | Mahasiswa                        | 24 Tahun - |                         |
|                                     |                 | Dibuat Oleh.       |                      |                               |              | Diketahui Oleh.                  |            |                         |
|                                     |                 | (admin)            |                      |                               |              | (Bapak Rd. Fahrul Hudori Am.kep) |            |                         |

**Gambar 5.11 Halaman Laporan Pasien**

#### 12. Halaman Laporan Dokter

Halaman laporan dokter merupakan halaman yang menampilkan inforamasi mengenai data dokter dan terdapat tombol untuk mencetak laporan sesuai dengan kebutuhannya. Gambar 5.12 laporan dokter merupakan hasil implementasi dari rancangan pada gambar 4.44.

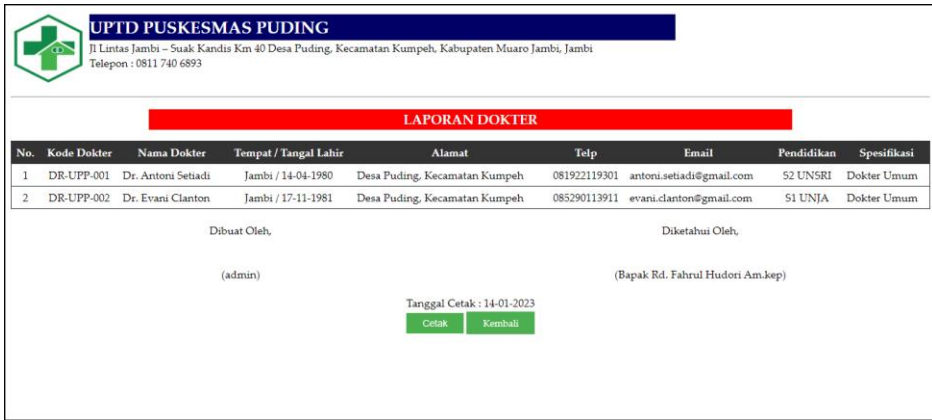

**Gambar 5.12 Halaman Laporan Dokter**

#### 13. Halaman Laporan Obat

Halaman laporan obat merupakan halaman yang menampilkan inforamasi mengenai data obat dan terdapat tombol untuk mencetak laporan sesuai dengan kebutuhannya. Gambar 5.13 laporan obat merupakan hasil implementasi dari rancangan pada gambar 4.45.

|                | <b>LAPORAN OBAT</b> |                                                 |               |             |                                                                                                    |  |  |  |  |  |
|----------------|---------------------|-------------------------------------------------|---------------|-------------|----------------------------------------------------------------------------------------------------|--|--|--|--|--|
|                | No. Kode Obat       | Nama Obat                                       | Harga         | <b>Stok</b> | <b>Detail</b>                                                                                                    |  |  |  |  |  |
| 1              |                     | OB-UPP-001 Amoxycilin 500mg                     | Rp. 5.000,00  | 48 Tablet   | Mengatasi infeksi akibat bakteri terutama pada: Sistem pernapasan, THT (Telinga, hidung dan tenggorokan),<br>Sistem pencernaan, Sistem saluran kemih, Sistem reproduksi wanita Meninges, Kulit dan jaringan lunak, Infeksi<br>gonore    |  |  |  |  |  |
| $\overline{c}$ | OB-UPP-002          | Paracetamol 500mg                               | Rp. 500,00    | 12 Tablet   | Paracetamol adalah jenis obat yang umum dan bisa dibeli secara bebas di apotek. Obat ini bisa berbentuk tablet,<br>kapsul, atau cairan. Terdapat banyak merek obat-obatan paracetamol. Dengan Manfaat Meredakan rasa sakit dan<br>demam |  |  |  |  |  |
| 3              | OB-UPP-003          | Salbutamol 2mg                                  | Rp. 1.400,00  | 35 Tablet   | Meringankan gejala-gejala asma dan PPOK                                                                                                    |  |  |  |  |  |
| 4              |                     | OB-UPP-004 CLOPIDOGREL<br>DEXA 75MG TAB         | Rp. 12.800,00 | 20 Tablet   | mengurangi kejadian aterosklerotik pada pasien dengan riwayat aterosklerotik oleh stroke, infark miokard, atau<br>penvakit arteri perifer                                                                                               |  |  |  |  |  |
| 5              |                     | OB-UPP-005 CLONIDINE IF<br>0.15MG TAB           | Rp. 300,00    | 82 Tablet   | Hipertensi, sakit kepala vaskular, migrain                                                                                                    |  |  |  |  |  |
| 6              |                     | OB-UPP-006 CETIRIZINE 10MG<br><b>TAB NOVELL</b> | Rp. 450,00    | 50 Tablet   | rinitis alergi musiman dan tahunan, urtikaria kronik                                                                                                    |  |  |  |  |  |
| $\overline{7}$ |                     | OB-UPP-007 GLIMEPIRIDE<br>DEXA 3MG TAB          | Rp. 2.600,00  | 13 Tablet   | terapi diabetes tipe 2 dimana kadar gula darah tidak dapat dikontrol dengan diet dan olahraga                                                                                                    |  |  |  |  |  |
| s              |                     | OB-UPP-008 CANDESARTAN<br>DEXA 16MG TAB         | Rp. 9.500,00  | 155 Tablet  | Obat untuk hipertensi dan gagal jantung serta gangguan fungsi sistolik ventrikel kiri. Candesartan Adalah obat<br>golongan penghambat reseptor angiotensin untuk mengobati hipertensi.                                                  |  |  |  |  |  |
|                |                     |                                                 | Dibuat Oleh   |             | Diketahui Oleh                                                                                                    |  |  |  |  |  |
|                |                     |                                                 | (admin)       |             | (Bapak Rd. Fahrul Hudori Am.kep)                                                                                                    |  |  |  |  |  |

**Gambar 5.13 Halaman Laporan Obat**

#### 14. Halaman Laporan Rawat Jalan

Halaman laporan rawat jalan merupakan halaman yang menampilkan inforamasi mengenai data rawat jalan dan terdapat tombol untuk mencetak laporan sesuai dengan kebutuhannya. Gambar 5.14 laporan rawat jalan merupakan hasil implementasi dari rancangan pada gambar 4.46.

|                     |                   |                       | LAPORAN RAWAT JALAN PERIODE 2019-12-30 SAMPAI DENGAN 2023-01-14 |             |                        |                       |                                |                                   |                                                                                                    |
|---------------------|-------------------|-----------------------|-----------------------------------------------------------------|-------------|------------------------|-----------------------|--------------------------------|-----------------------------------|----------------------------------------------------------------------------------------------------|
| Tgl                 | Pasien            | Penyakit              | Anamnesis                                                       | Pemeriksaan | <b>Diagnosis</b>       | <b>Dokter</b>         | Cara<br>Pembayaran             | <b>Tindak Lanjut</b><br>Pelayanan | <b>Resep Obat</b>                                                                                                    |
| $14 - 01 -$<br>2023 | Robin<br>Andika   | Radang<br>Tenggorokan | Sakit Tenggorokan.<br><b>Badan Panas</b>                        | Istirahat   | Demam Panas            | Dr. Antoni<br>Setiadi | Umum<br>(Rp. 10.000)           | Pulang                            | 12 Amoxycilin 500mg(Minum<br>$3 \times 1$ Sehari)<br>4 Paracetamol 500mg(Minum 1<br>x 1 Sehari)<br>(Total: Rp. 62.000,00) |
| $14 - 01 -$<br>2023 | Novia<br>Caroline | Demam                 | Panas                                                           | Istirahat   | Tekana Darah<br>Normal | Dr. Antoni<br>Setiadi | Umum<br>(Rp. 10.000)           | Pulang                            | 12 Amoxycilin 500mg(Minum<br>$3 \times 1$ Sehari)<br>(Total: Rp. 60.000,00)                                               |
| 2022                | 10-11- Arifin     | Demam                 | Tekanan Darah Normal Berkala                                    |             | Istirahat              | Dr. Antoni<br>Setiadi | BPIS Kesehatan Pulang<br>$(-)$ |                                   | 3 Salbutamol 2mg(Minum 1 x<br>1 Sehari)<br>12 Amoxycilin 500mg(Minum<br>$3 \times 1$ Sehari)<br>(Total: Rp. 64.200,00)    |
|                     |                   |                       | <b>Total Biaya</b>                                              |             |                        | Rp. 20.000,00         |                                |                                   | Rp. 186.200,00                                                                                                    |
|                     |                   |                       | Dibuat Oleh.                                                    |             |                        |                       |                                | Diketahui Oleh.                   |                                                                                                    |

**Gambar 5.14 Halaman Laporan Rawat Jalan**

#### 15. Halaman Laporan Rawat Inap

Halaman laporan rawat inap merupakan halaman yang menampilkan inforamasi mengenai data rawat inap dan terdapat tombol untuk mencetak laporan sesuai dengan kebutuhannya. Gambar 5.15 laporan rawat inap merupakan hasil implementasi dari rancangan pada gambar 4.47.

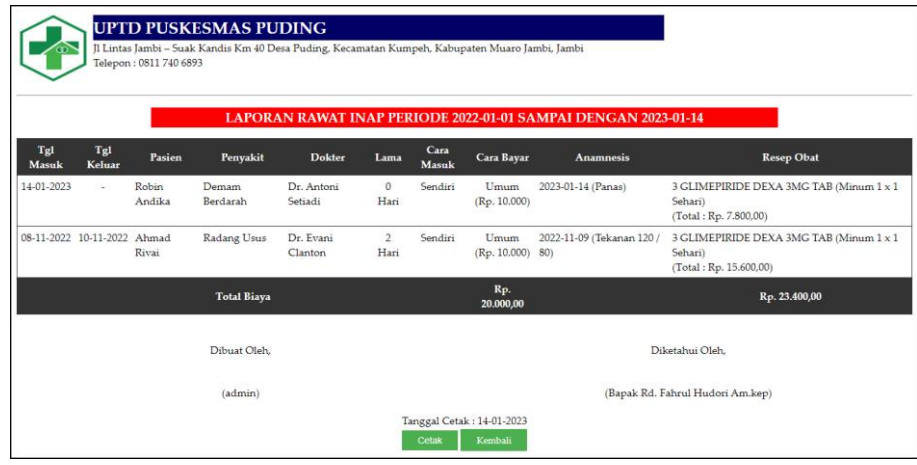

**Gambar 5.15 Halaman Laporan Rawat Inap**

#### 16. Halaman Laporan Rekam Medis

Halaman laporan rekam medis merupakan halaman yang menampilkan inforamasi mengenai data rekam medis dan terdapat tombol untuk mencetak laporan sesuai dengan kebutuhannya. Gambar 5.16 laporan rekam medis merupakan hasil implementasi dari rancangan pada gambar 4.48.

|                               | Telepon: 0811 740 6893                                      | <b>UPTD PUSKESMAS PUDING</b><br>Jl Lintas Jambi - Suak Kandis Km 40 Desa Puding, Kecamatan Kumpeh, Kabupaten Muaro Jambi, Jambi |                    |                  |                |                                      |                      |                                   |                                                                                                    |
|-------------------------------|-------------------------------------------------------------|----------------------------------------------------------------------------------------------------|--------------------|------------------|----------------|--------------------------------------|----------------------|-----------------------------------|----------------------------------------------------------------------------------------------------|
|                               | <b>LAPORAN REKAM MEDIS PASIEN ROBIN ANDIKA (PS-UPP-005)</b> |                                                                                                    |                    |                  |                |                                      |                      |                                   |                                                                                                    |
| <b>RAWAT JALAN</b><br>Tanggal | Penyakit                                                    | <b>Anamnesis</b>                                                                                                    |                    | Pemeriksaan      | Diagnosis      | <b>Dokter</b>                        | Cara<br>Pembayaran   | <b>Tindak Lanjut</b><br>Pelavanan | <b>Resep Obat</b>                                                                                                  |
| $14 - 01 -$<br>2023           | Radang<br>Tenggorokan                                       | Sakit Tenggorokan, Badan<br>Panas                                                                                               |                    | <b>Istirahat</b> | Demam<br>Panas | Dr. Antoni<br>Setiadi                | Umum<br>(Rp. 10.000) | Pulang                            | 12 Amoxycilin 500mg(Minum 3 x 1<br>Sehari)<br>4 Paracetamol 500mg(Minum 1 x 1<br>Sehari)<br>(Total: Rp. 62.000,00) |
| <b>RAWAT INAP</b>             | Tgl Masuk Tgl Keluar                                        | Penyakit                                                                                                    | <b>Dokter</b>      | Lama             | Cara Masuk     | Cara Bayar                           | Anamnesis            |                                   | <b>Resep Obat</b>                                                                                                  |
| 14-01-2023                    |                                                             | Demam Berdarah                                                                                                    | Dr. Antoni Setiadi | 0 Hari           | Sendiri        | Umum<br>(Rp. 10.000)                 | 2023-01-14 (Panas)   | (Total: Rp. 69.800,00)            | 3 GLIMEPIRIDE DEXA 3MG TAB (Minum 1 x 1 Sehari)                                                                    |
|                               | Dibuat Oleh                                                 |                                                                                                    |                    |                  |                |                                      |                      | Diketahui Oleh.                   |                                                                                                    |
|                               |                                                             | (admin)                                                                                                    |                    |                  |                |                                      |                      | (Bapak Rd. Fahrul Hudori Am.kep)  |                                                                                                    |
|                               |                                                             |                                                                                                    |                    |                  | Cetak          | Tanggal Cetak: 14-01-2023<br>Kembali |                      |                                   |                                                                                                    |

**Gambar 5.16 Halaman Laporan Rekam Medis**

#### **5.2 PENGUJIAN**

Pada tahap ini dilakukan pengujian menggunakan metode pengujian *white box* dimana penulis melakukan pengecekan kode-kode program PHP yang ada dan *black box* dimana penulis melakukan pengecekan hasil keluaran dari aplikasi dan apabila hasil keluar tidak sesuai atau terjadi kesalahan maka penulis melakukan perbaikan agar hasil keluar dari aplikasi sesuai dengan hasil yang diharapkan.

Pada tahap ini, penulis melakukan pengujian terhadap sistem, Pengujian sistem digunakan untuk melakukan pengujian dari program apakah hasil yang dikeluarkan sesuai dengan harapan dari penulis. Pengujian memastikan bahwa keluar yang diharapkan sesuai dengan hasil yang didapat dengan masukan pada masing-masing pengujian. Karena apabila kesimpulan tidak sesuai maka penulis akan memperbaikan kembali program tersebut, akan tetapi jika telah sesuai maka penulis dapat melakukan pengujian ke bagian lainnya. Dan pengjuian dapat dilihat sebagai beriku :

| No. | <b>Deskripsi</b>        | Prosedur<br>Pengujian | <b>Masukan</b>                                                                         | Keluaran yang<br><b>Diharapkan</b>                               | Hasil yang<br>didapat                                          | Kesimpulan |
|-----|-------------------------|-----------------------|----------------------------------------------------------------------------------------|------------------------------------------------------------------|----------------------------------------------------------------|------------|
|     | Pengujian<br>pada login | Jalankan<br>aplikasi  | Isi<br>nama anda $=$<br>$\overline{\phantom{a}}$<br>"admin"<br>$password =$<br>"admin" | Menuju<br>ke<br>halaman utama                                    | Menuju<br>ke<br>halaman utama                                  | Baik       |
| 2   | Pengujian<br>pada login | Jalankan<br>aplikasi  | Isi<br>nama anda $=$<br>$\overline{\phantom{0}}$<br>" $tes"$<br>$password = "tes"$     | Pesan :"<br>nama<br>anda<br>atau<br>anda  <br>password<br>salah" | Pesan :"<br>nama<br>anda<br>atau<br>anda<br>password<br>salah" | Baik       |

**Tabel 5.1 Tabel Pengujian** *Login*

**Tabel 5.2 Tabel Pengujian Mengelola Pasien**

| No.            | <b>Deskripsi</b>                                           | Prosedur                                                                                                    | <b>Masukan</b>                                                                                                    | Keluaran yang                                                  | Hasil yang                                                    | Kesimpulan  |
|----------------|------------------------------------------------------------|----------------------------------------------------------------------------------------------------|----------------------------------------------------------------------------------------------------|----------------------------------------------------------------|---------------------------------------------------------------|-------------|
| $\mathbf{1}$   | Pengujian<br>pada<br>menambah<br>data pasien<br>(berhasil) | Pengujian<br>- Menjalankan<br>sistem<br>- Login sebagai<br>admin<br>- Mengklik menu<br>data pasien                        | Menginput<br>pasien,<br>nama<br>tanggal<br>lahir,<br>lahir,<br>tempat<br>kelamin,<br>jenis<br>alamat, telepon,<br>pekerjaan,<br>golongan darah<br>dan<br>riwayat<br>penyakit                                          | <b>Diharapkan</b><br>Pesan : "Data<br>berhasil<br>ditambahkan" | didapat<br>Pesan : "Data<br>berhasil<br>ditambahkan"          | <b>Baik</b> |
| $\overline{2}$ | Pengujian<br>pada<br>menambah<br>data pasien<br>(gagal)    | - Menjalankan<br>sistem<br>- Login sebagai<br>admin<br>- Mengklik menu<br>data pasien                                     | Menginput<br>nama<br>pasien,<br>tanggal<br>lahir,<br>lahir,<br>tempat<br>jenis<br>kelamin,<br>alamat, telepon,<br>pekerjaan,<br>golongan darah<br>dan<br>riwayat<br>penyakit<br>(jika)<br>salah stau belum<br>terisi) | "Data<br>Pesan<br>$\mathcal{L}$<br>harus<br>diinput<br>semua"  | "Data<br>Pesan<br>$\cdot$ :<br>harus<br>diinput<br>semua"     | Baik        |
| 3              | Pengujian<br>pada<br>mengubah<br>data pasien<br>(berhasil) | - Menjalankan<br>sistem<br>- Login sebagai<br>admin<br>- Mengklik menu<br>data pasien<br>- Mengklik link<br>mengubah data | Mengisi data<br>ubahan                                                                                                    | Pesan : "Data<br>berhasil diubah"                              | Pesan : "Data<br>berhasil diubah"                             | Baik        |
| $\overline{4}$ | Pengujian<br>pada<br>mengubah<br>data pasien<br>(gagal)    | - Menjalankan<br>sistem<br>- Login sebagai<br>admin<br>- Mengklik menu<br>data pasien                                     | Data ubahan ada<br>yang<br>belum<br>terinput                                                                                                    | Pesan : "Data<br>harus<br>diinput<br>semua"                    | "Data<br>Pesan<br>$\mathcal{L}$<br>harus<br>diinput<br>semua" | <b>Baik</b> |

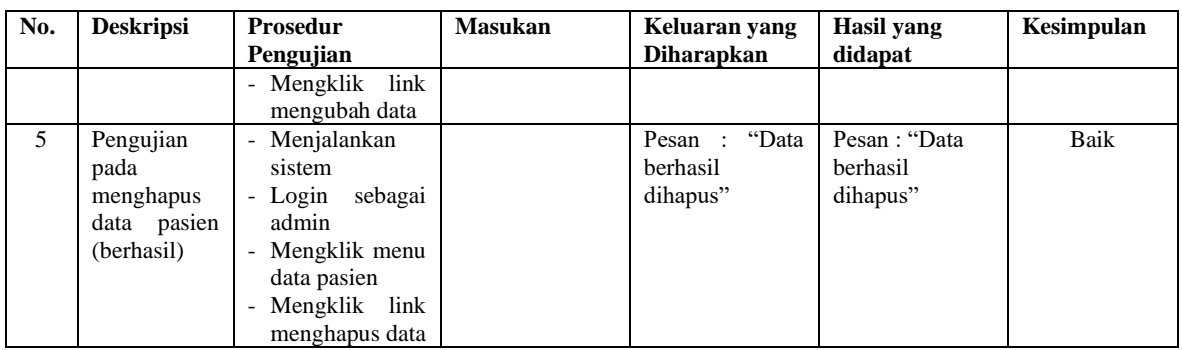

## **Tabel 5.3 Tabel Pengujian Mengelola Dokter**

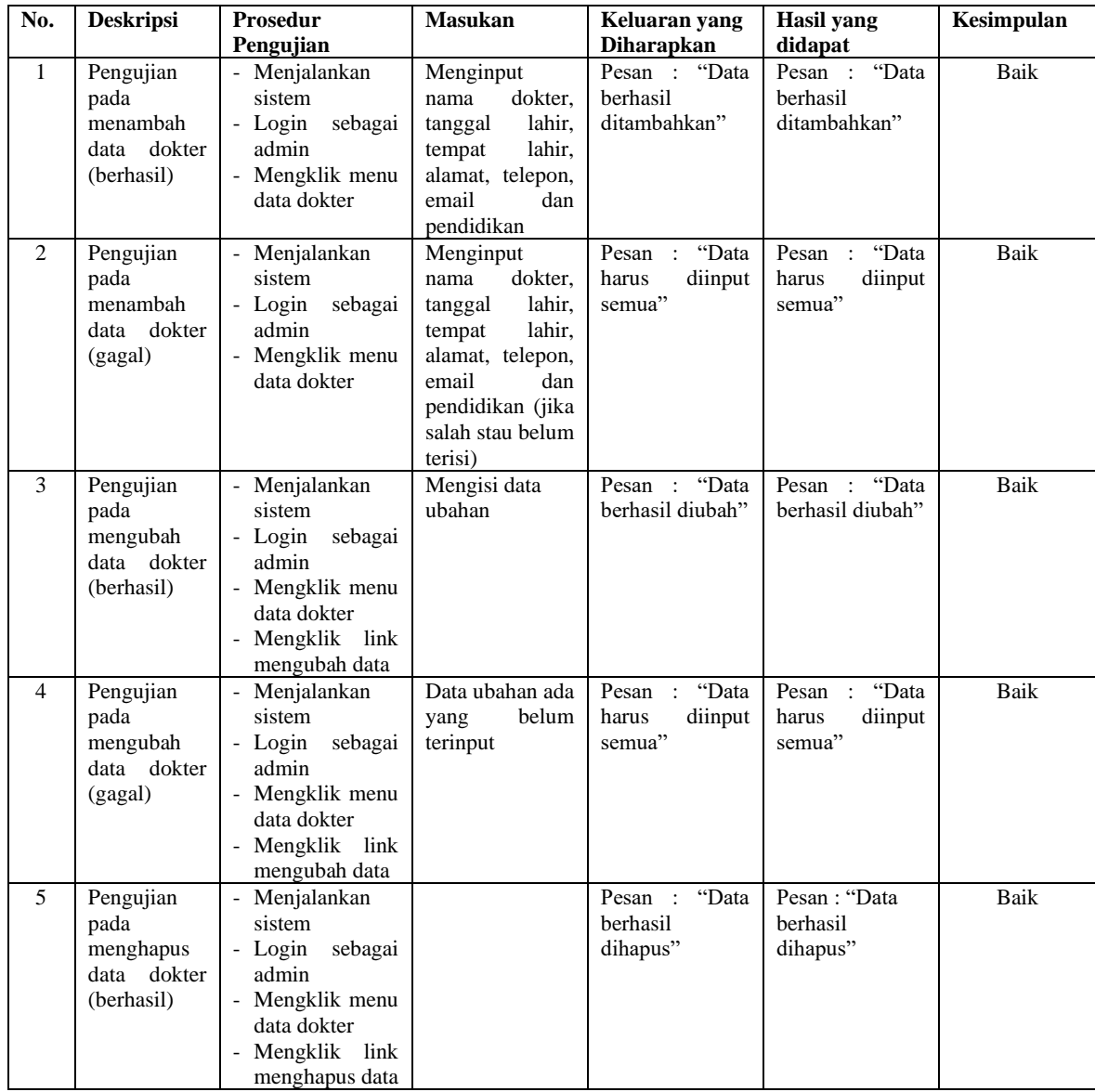

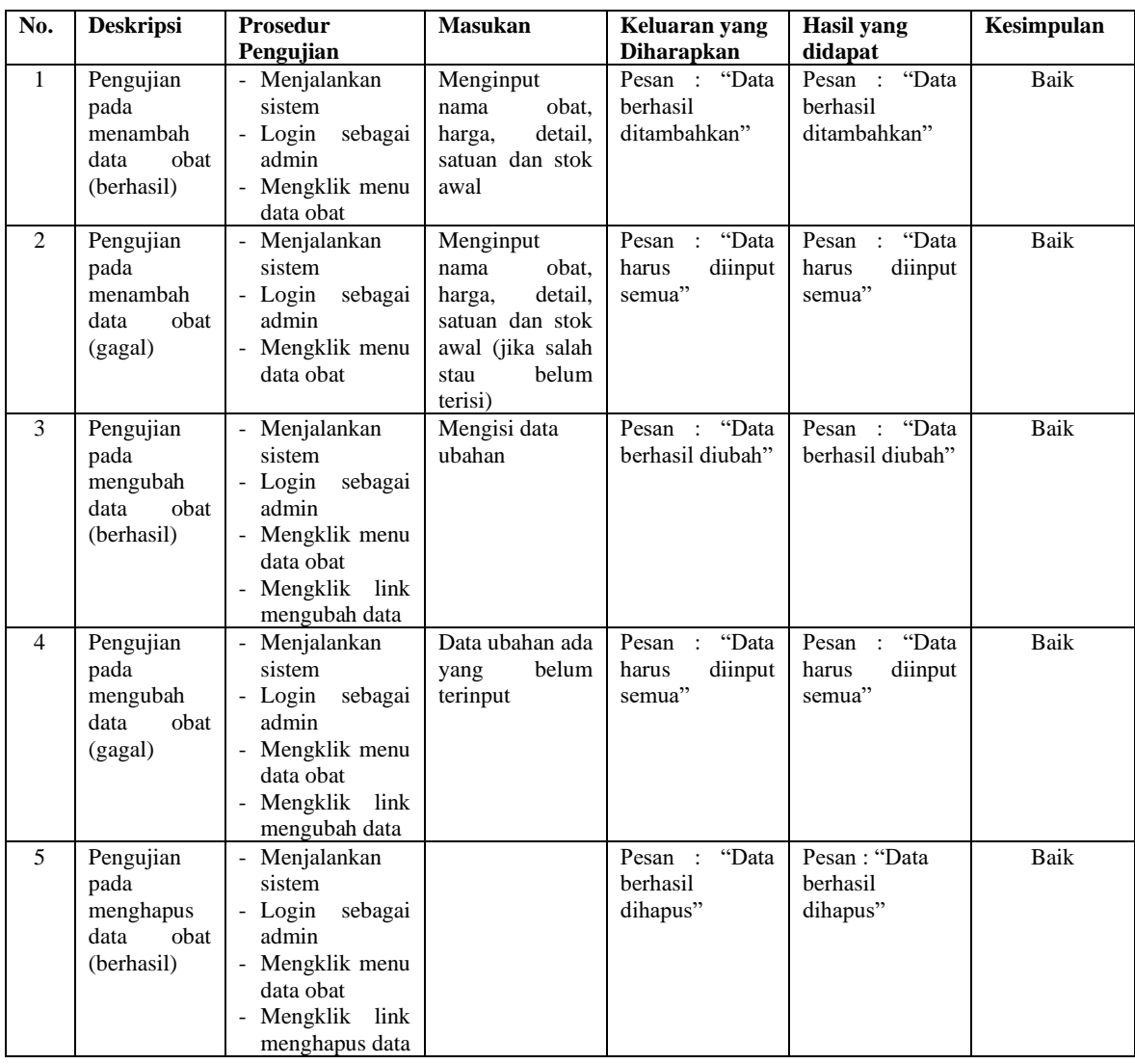

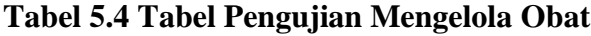

# **Tabel 5.5 Tabel Pengujian Mengelola Admin**

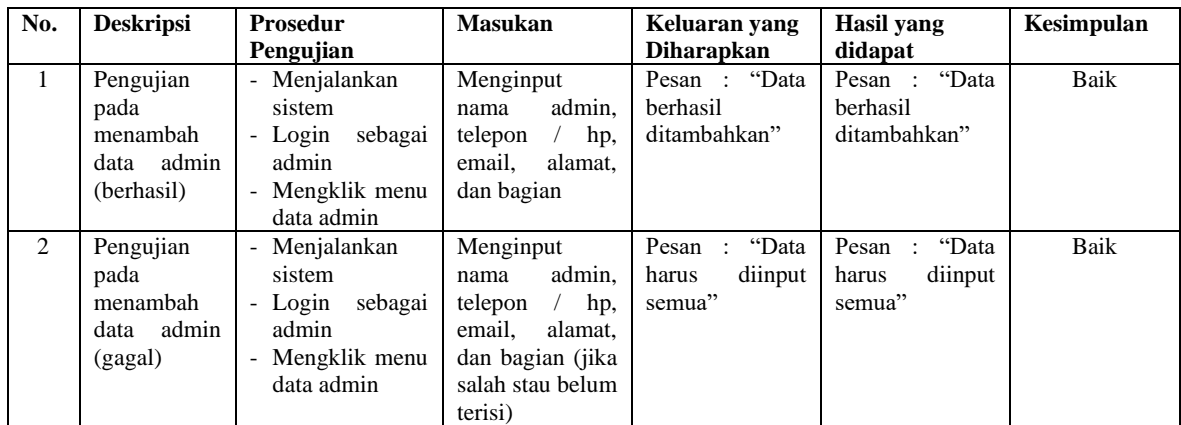

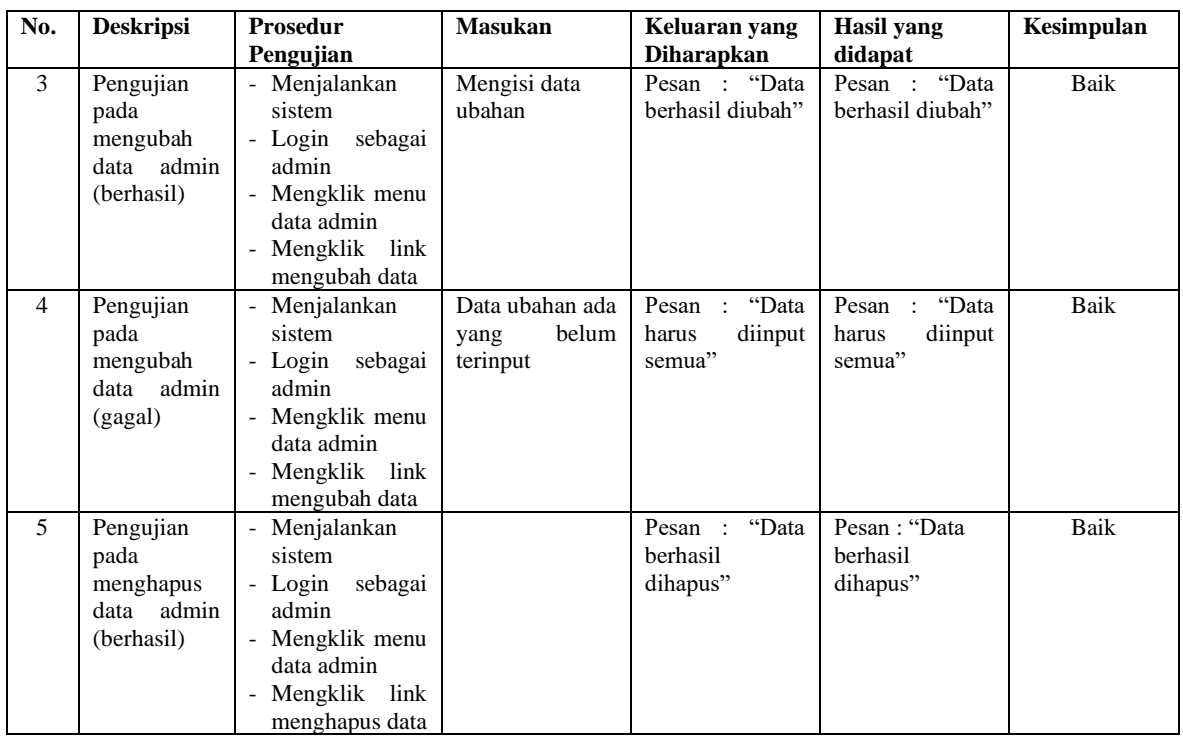

# **Tabel 5.6 Tabel Pengujian Mengelola Rawat Jalan**

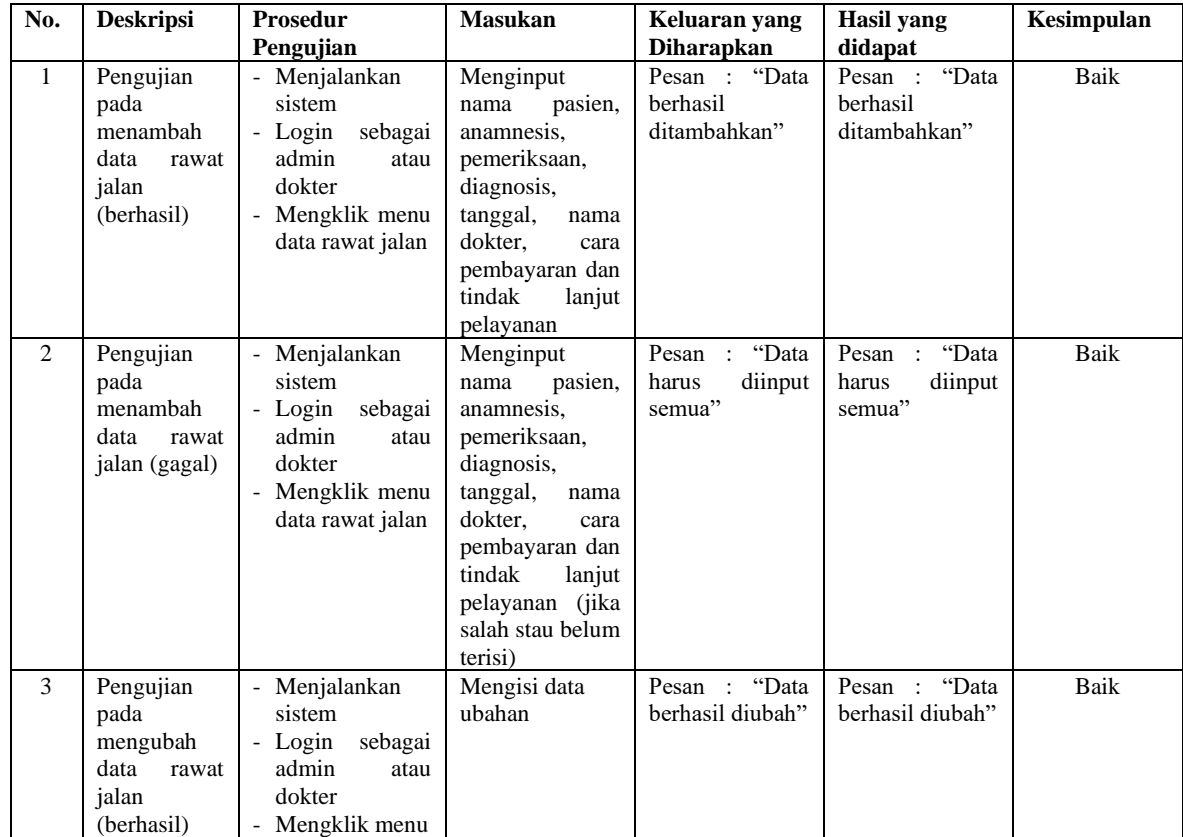

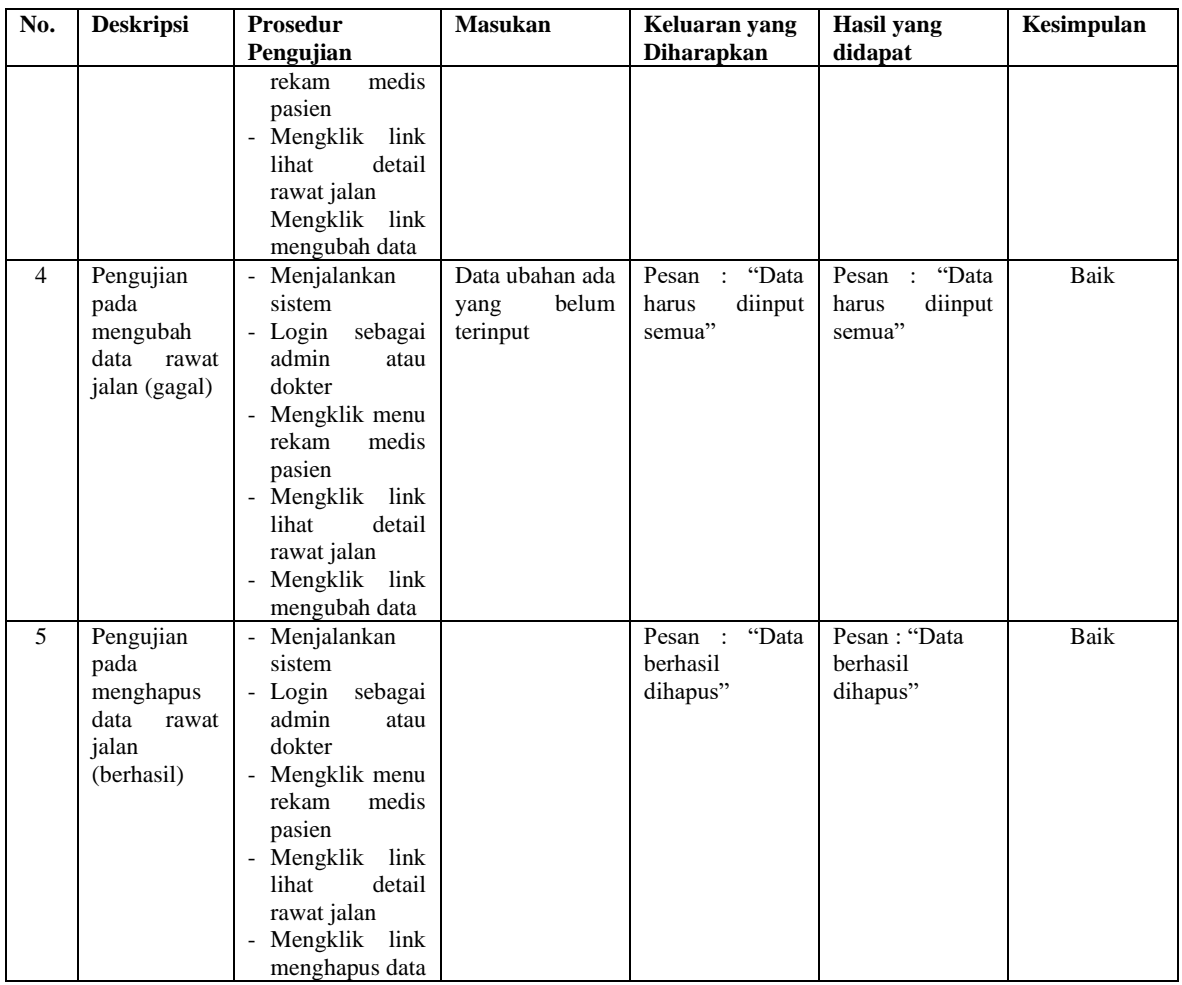

# **Tabel 5.7 Tabel Pengujian Mengelola Rawat Inap**

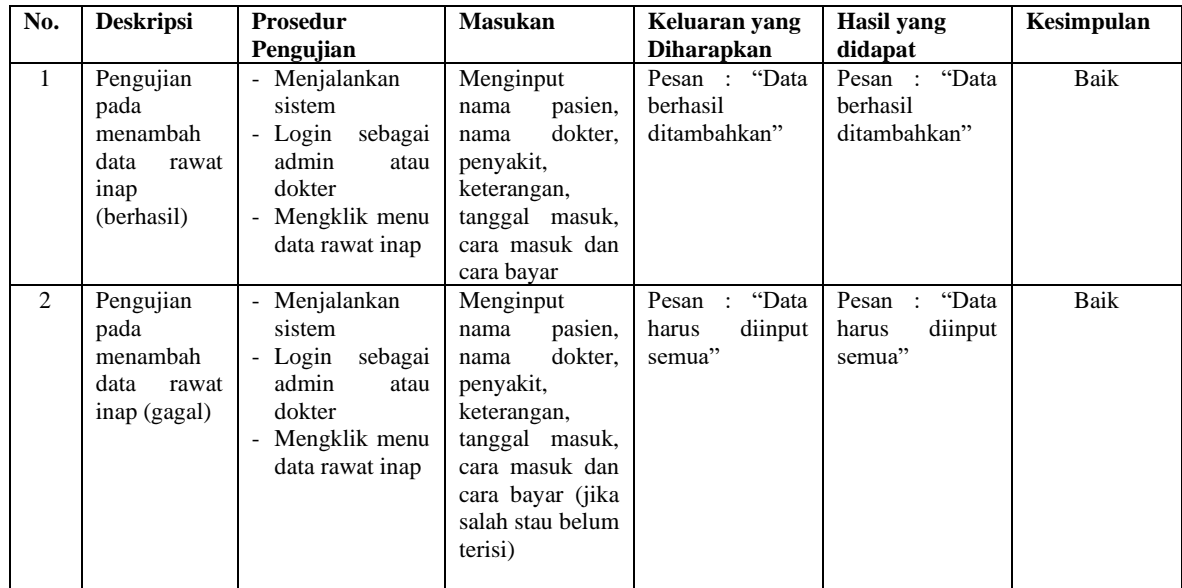

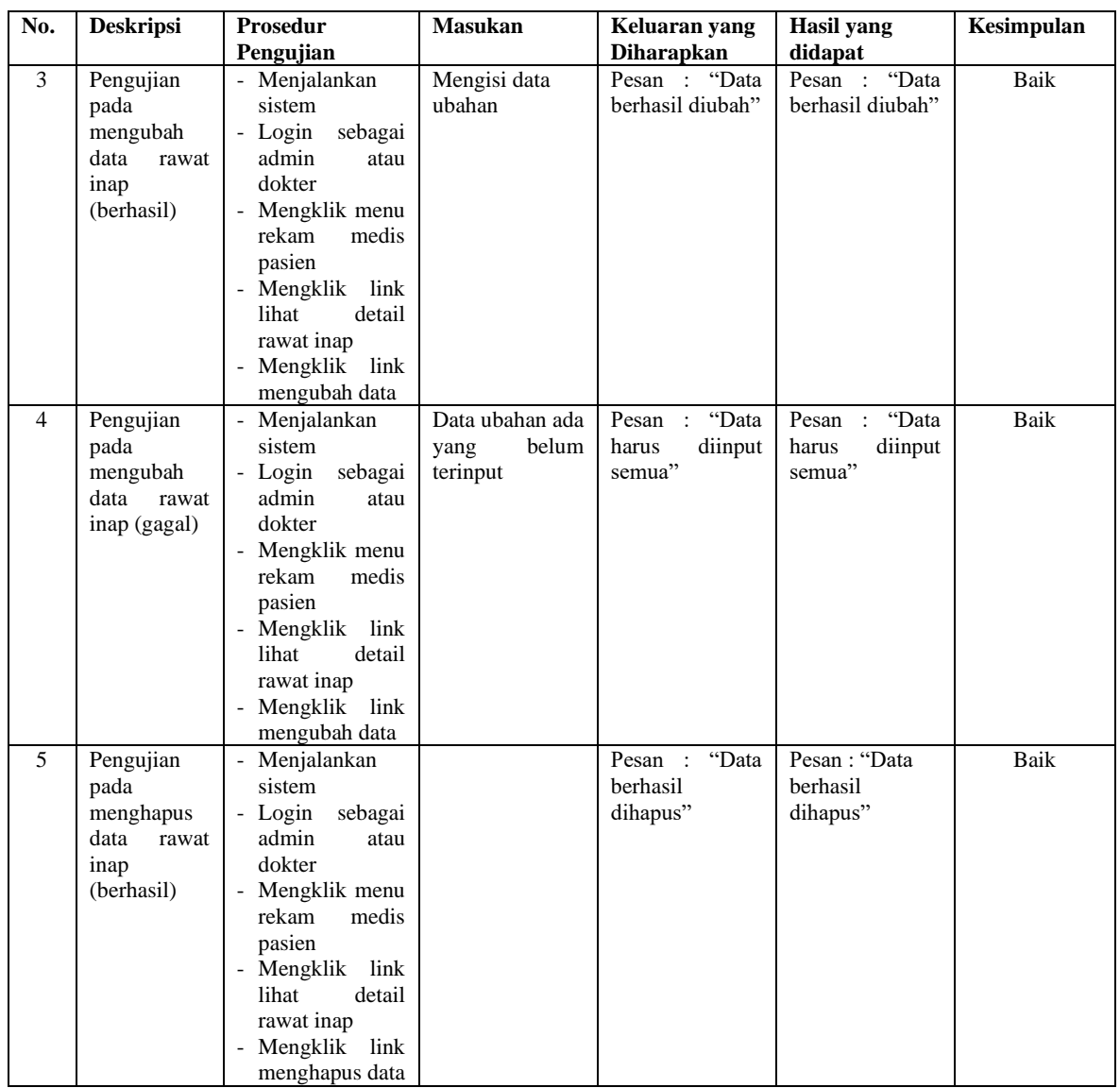

# **Tabel 5.8 Tabel Pengujian Mengelola Resep**

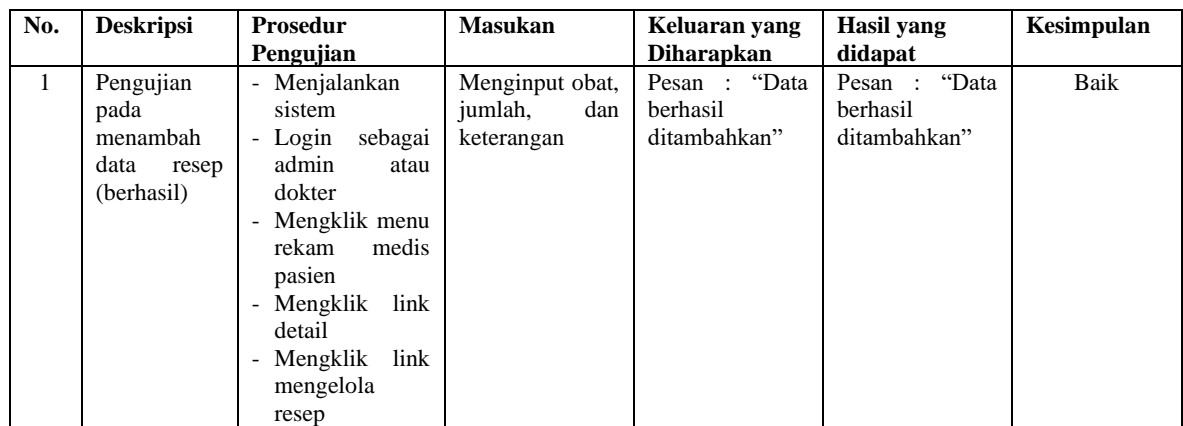

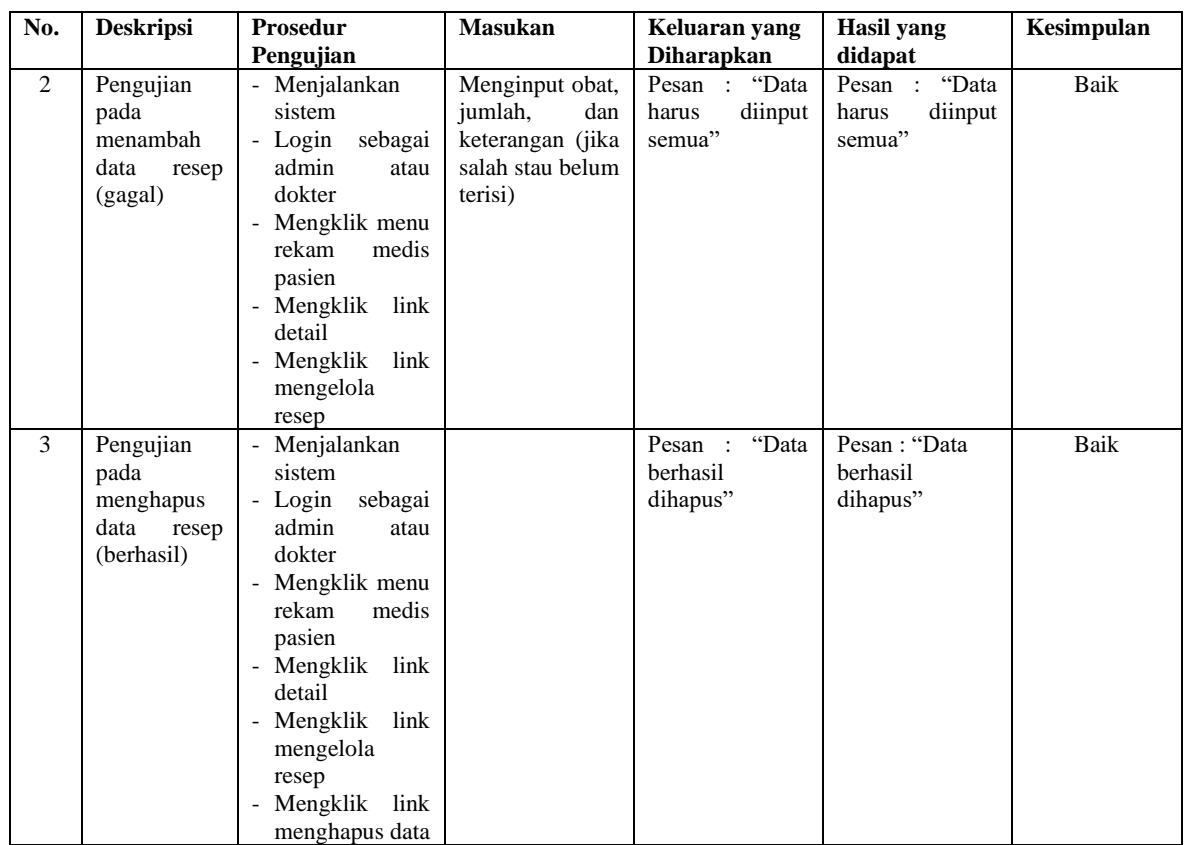

#### **5.3 ANALISIS HASIL YANG DICAPAI OLEH SISTEM**

Adapun analisis hasil yang dicapai oleh aplikasi rekam medis yang telah dibangun untuk mengatasi permasalahan yang terjadi pada UPTD Puskesmas Puding adalah sebagai berikut :

- 1. Sistem yang dirancang dapat melakukan pengolahan data rekam medik pasien yang terdiri dari rawat jalan dan rawat inap, data obat, data dokter, data resep sehingga memudahkan admin dan dokter dalam pencarian rekam medis dan pencarian obat yang digunakan untuk resep
- 2. Sistem juga membantu dalam pengendalian stok obat yang menampilkan stok akhir obat.

3. Sistem baru juga terdapat fitur untuk pencetakan laporan-laporan yang diperlukan seperti laporan pasien, laporan obat, laporan dokter, laporan admin, laporan rawat jalan, laporan rawat inap dan laporan rekam medis.

Adapun kelebihan dari sistem baru ini adalah sebagai berikut :

- 1. Dengan adanya sistem baru ini, pengolahan data telah dilakukan secara komputerisasi sehingga operator tinggal menginput, mengubah dan menghapus data sesuai dengan kebutuhannya dan memudahkan dalam pencarian data pasien ataupun rekam medis pasien
- 2. Sistem dapat menampilkan stok akhir obat dan terdapat penambahan dan pengurangan secara otomatis jika ada penambahan obat dan penggunaan obat untuk resep
- 3. Sistem dapat mencetak laporan-laporan yang berhubungan dengan rekam medis pasien seperti laporan pasien, laporan obat, laporan dokter, laporan admin, laporan rawat jalan, laporan rawat inap dan laporan rekam medis.

Dan kekurangan dari sistem baru ini adalah sebagai berikut :

- 1. Belum adanya fitur untuk yang dapat mengelola data pembayaran pasien seperti asuransi, BPJS dan lainnya
- 2. Belum adanya fitur yang mengatur no antrian pasien pada sistem.
- 3. Sistem belum dapat dilakukan secara *online* sehingga rekam medik pasien juga dapat diakses dimana pun.